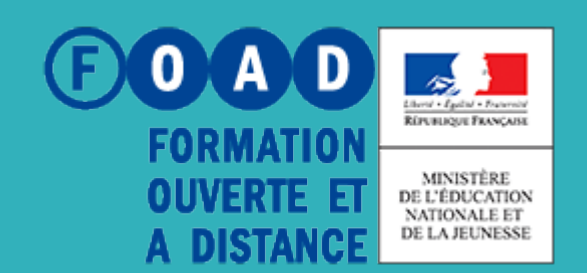

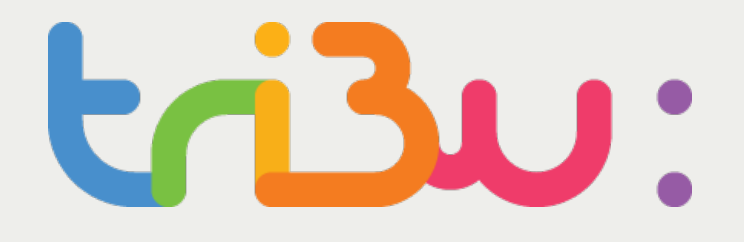

**POUR L'ÉCOLE DE LA CONFIANCE** 

# Gérer les droits

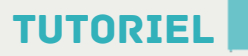

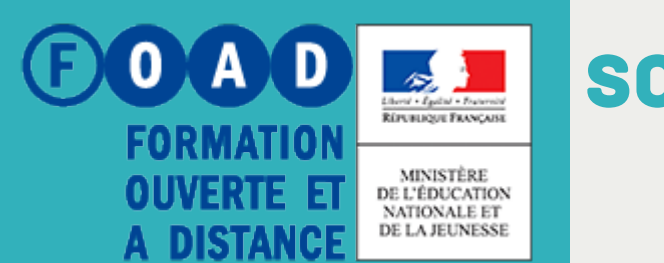

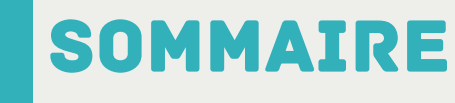

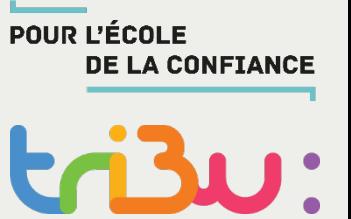

**Sur quoi peut-on attribuer des droits ?**

**Les rôles**

**Affichage public ou privé**

**Héritage et droits locaux**

**Les groupes**

**Pour en savoir plus**

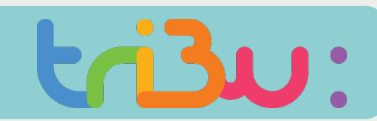

#### Sur quoi peut-on attribuer des droits ?

MINISTÈRE<br>DE L'ÉDUCATION<br>NATIONALE ET<br>DE LA JEUNESSE  $\frac{Libert\acute{e} \ \bullet \ \dot{E}galit\acute{e} \ \bullet \ Fratermit\acute{e} }{R\acute{e}PUBLIQUE FRANGAISE}$ 

Bienvenue s

le service des espa

Quels sont les éléments sur lesquels je peux différentier les droits d'accès ?

Tribu est un service qui permet à un groupe d'utilisateurs de partager un espace collaboratif sécuris de travailler en ligne.

## **R**on nationale

tuelle

Sjet. Tribu permet à la communauté de partager des documents, des agendas,

ESPACES PUP

M.

Esp

de

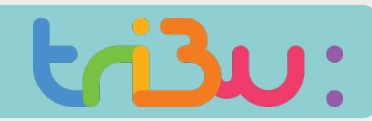

### Sur quoi peut-on attribuer des droits ?

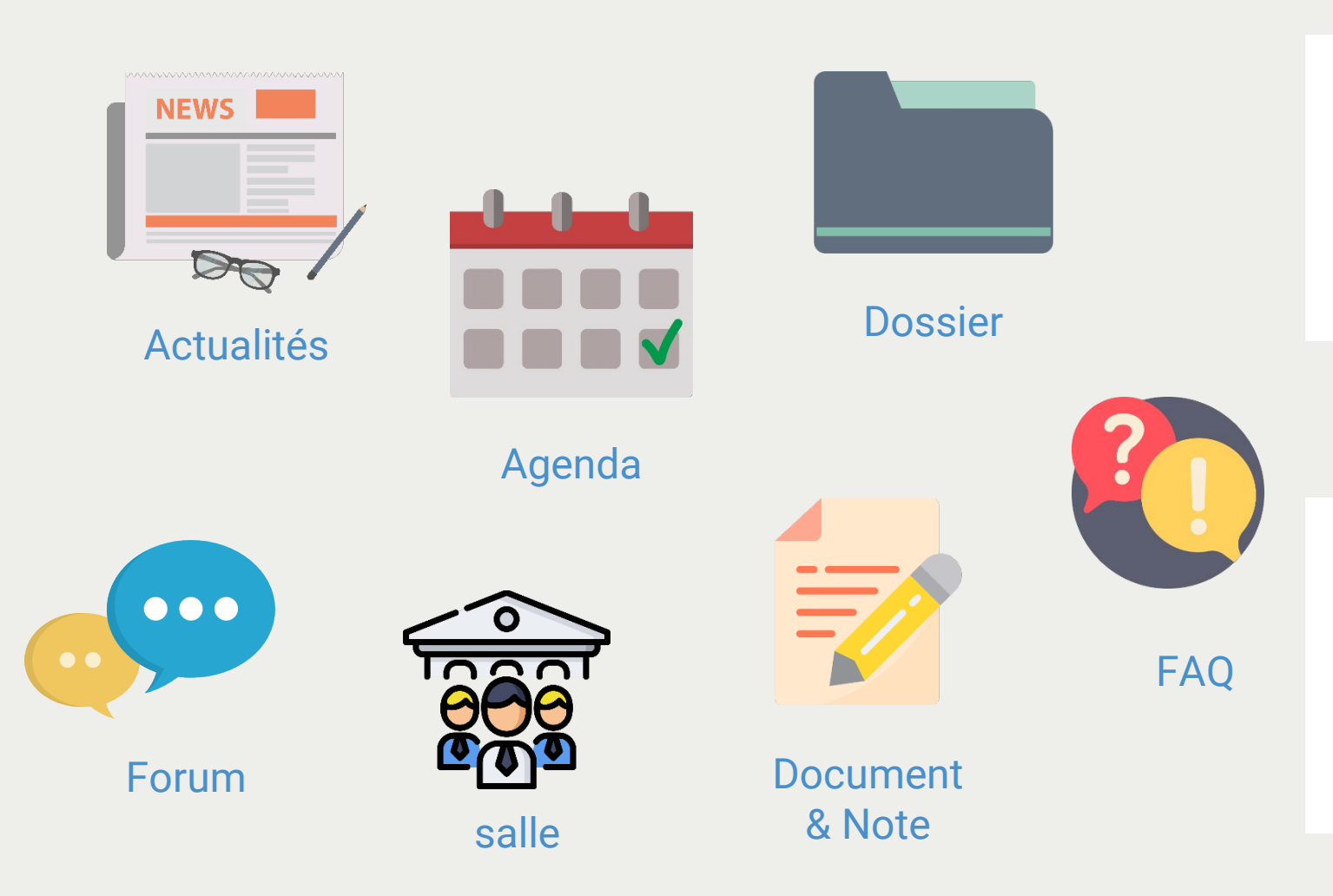

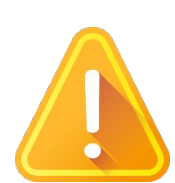

#### **Une même gestion des droits pour tous les éléments de votre espace**

La méthode de gestion des droits d'accès est la même pour tous les éléments de votre espace Tribu.

Ce tutoriel prendra pour exemple la gestion des droits d'accès pour un dossier, mais le processus est le même pour les documents, agendas, forums, salles, etc…

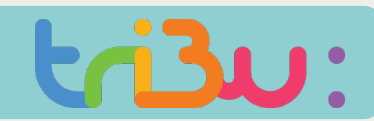

### Les rôles

MINISTÈRE<br>DE L'ÉDUCATION<br>NATIONALE ET<br>DE LA JEUNESSE  $\frac{Libert\acute{e} \ \bullet \ \dot{E}galit\acute{e} \ \bullet \ Fraternit\acute{e} }{\mathrm{R\'ePUBLIQUE FRANÇAISE}}$ 

de travailler en ligne.

Bienvenue su

le service des espa

Quels sont les différents rôles que je peux attribuer aux membres ?

Tribu est un service qui permet à un groupe d'utilisateurs de partager un espace collaboratif sécurisé

## on nationale

elle

et. Tribu permet à la communauté de partager des documents, des agendas,

**ESPACES Fillell** 

Ma

**Site** 

**Da** 

de

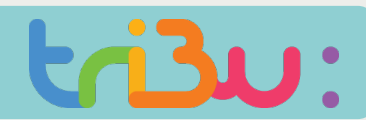

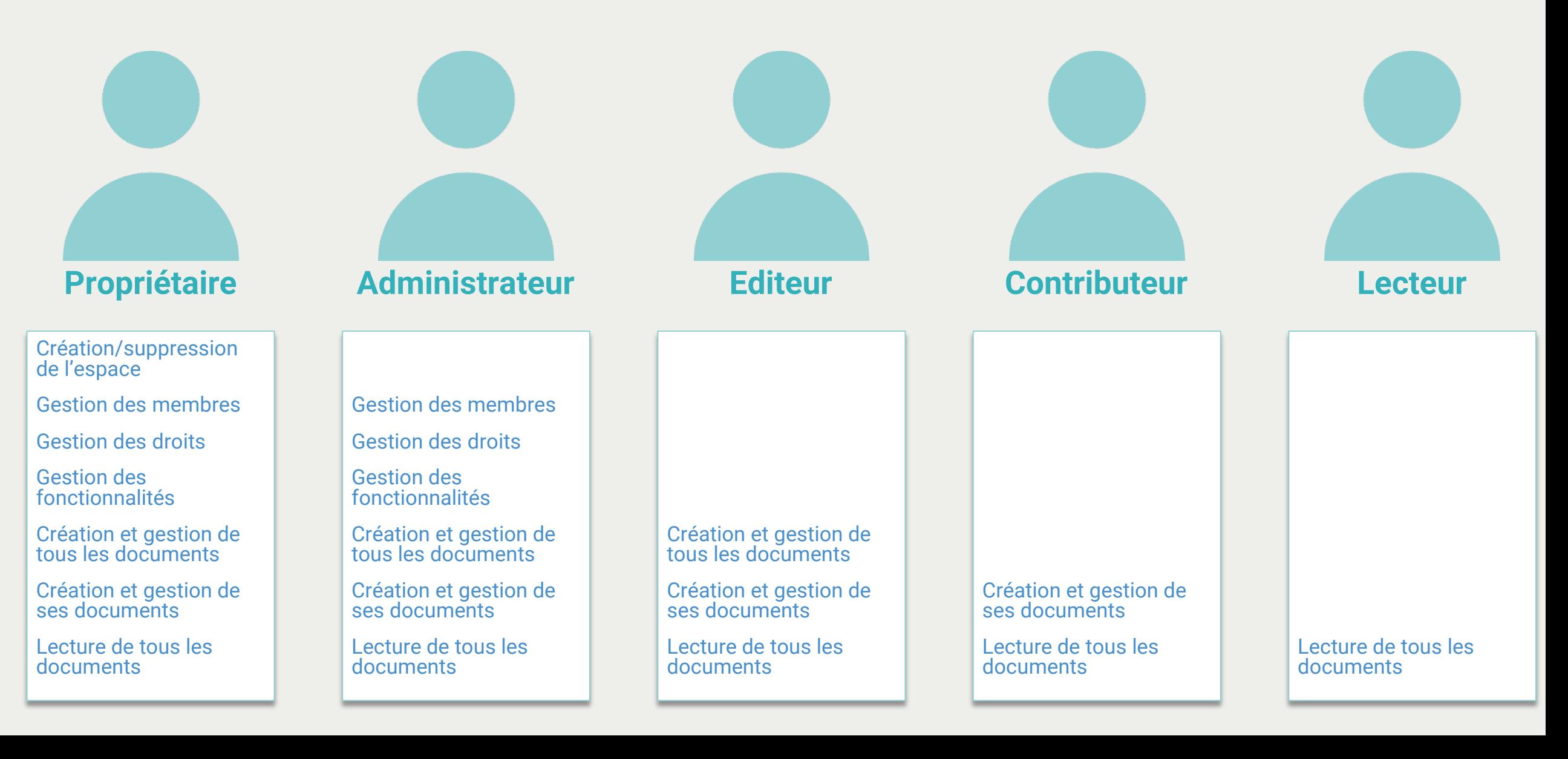

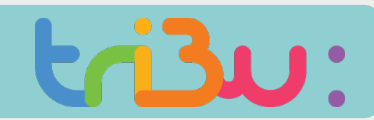

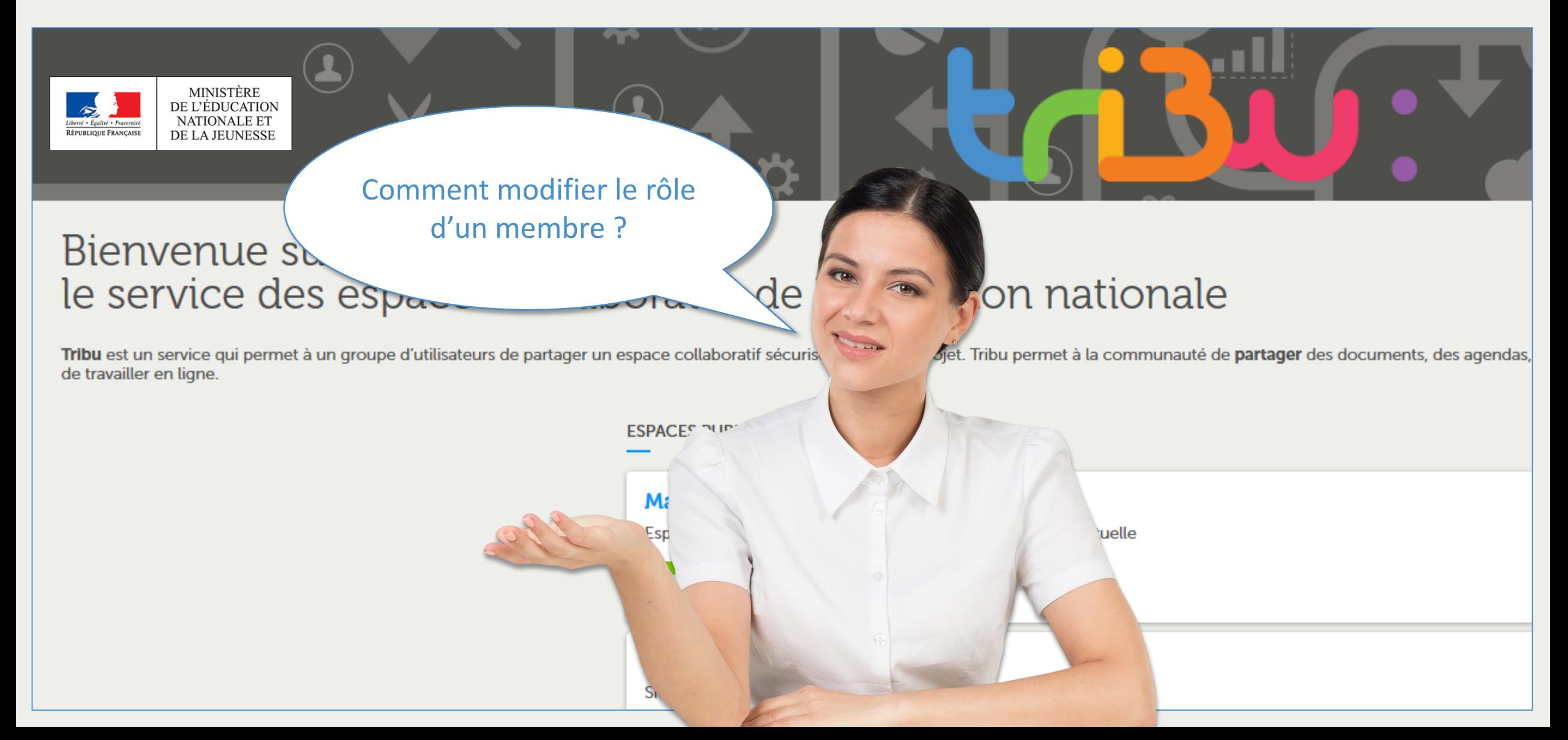

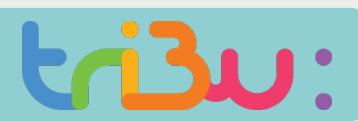

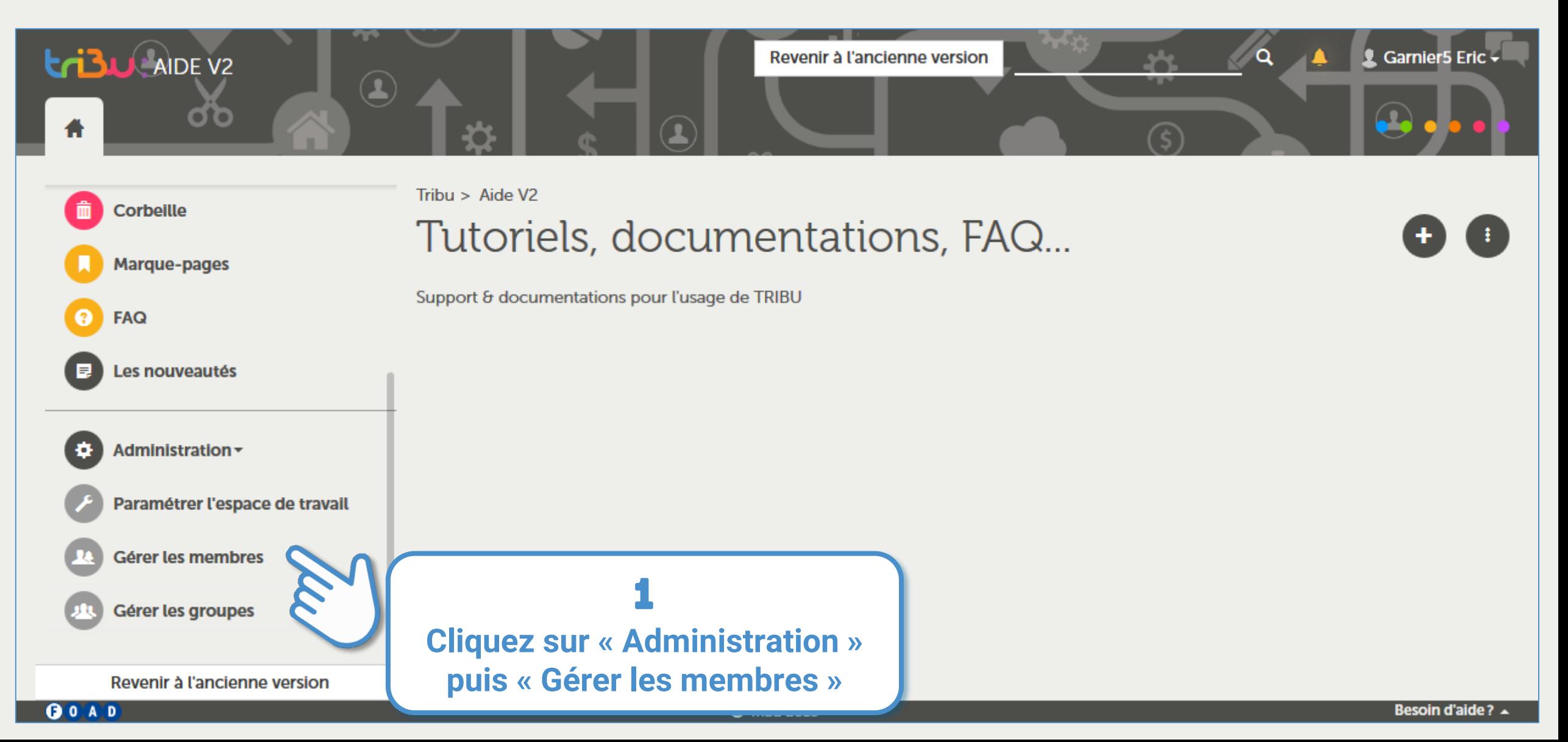

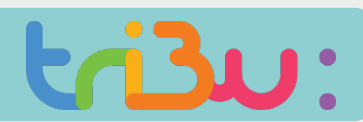

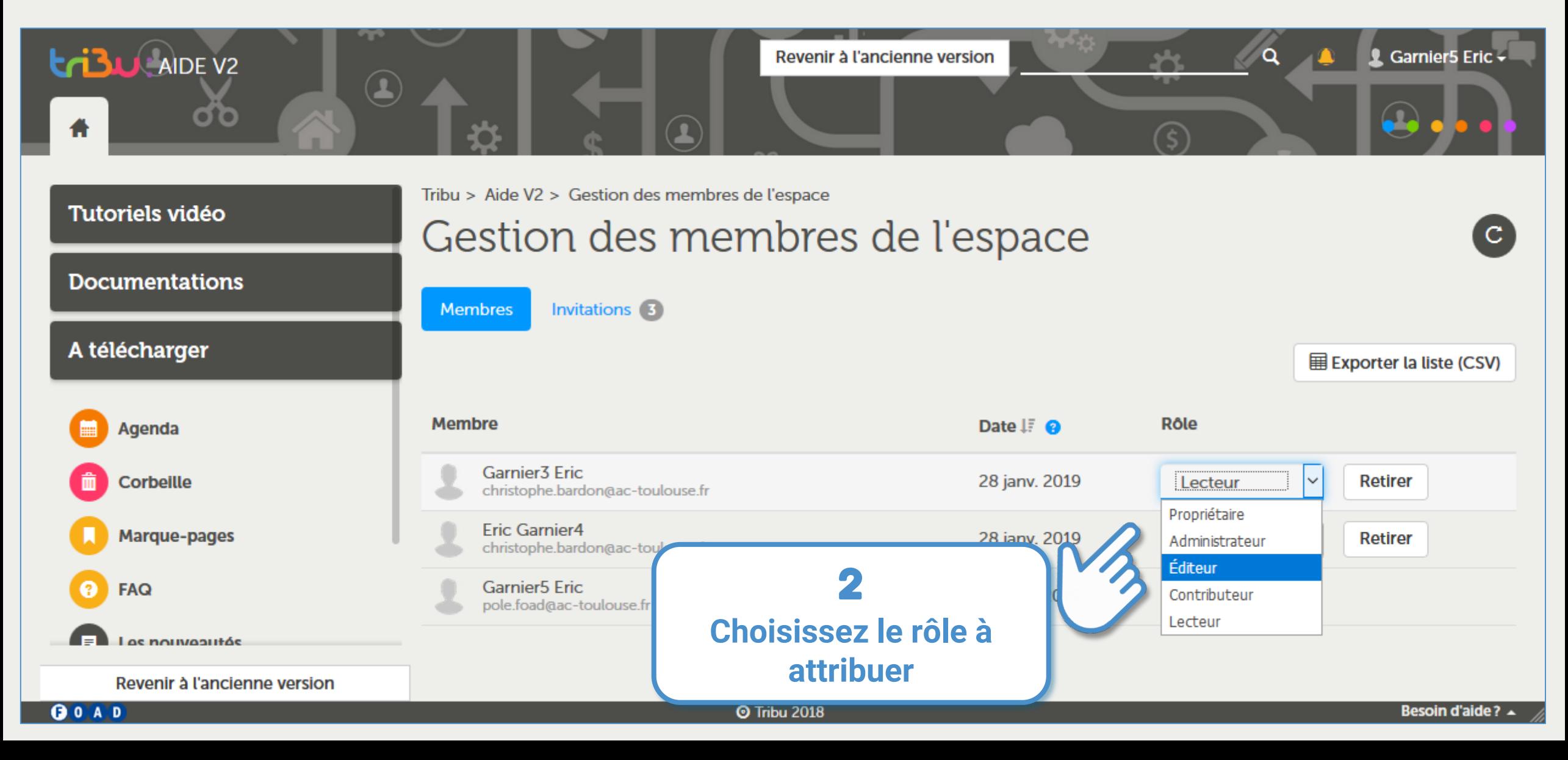

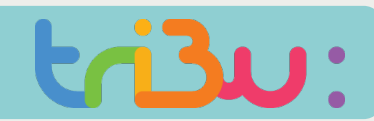

### Affichage public ou privé

MINISTÈRE<br>DE L'ÉDUCATION<br>NATIONALE ET<br>DE LA JEUNESSE  $\frac{Libert\acute{e} \ \bullet \ \dot{E}galit\acute{e} \ \bullet \ Fraternit\acute{e} }{\mathrm{R\'ePUBLIQUE FRANÇAISE}}$ 

Bienvenue sur

Mon espace est privé. Comment partager un document avec des personnes qui n'en sont pas membres ?le service des espac

## 'nationale

Tribu est un service qui permet à un groupe d'utilisateurs de partager un espace collaboratif sécurisé dédie de travailler en ligne.

> **ESPACES PUBLICS** Ma Cla d'a **Echa** Site d'éc

Au permet à la communauté de partager des documents, des agendas,

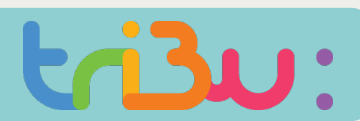

### Affichage public ou privé

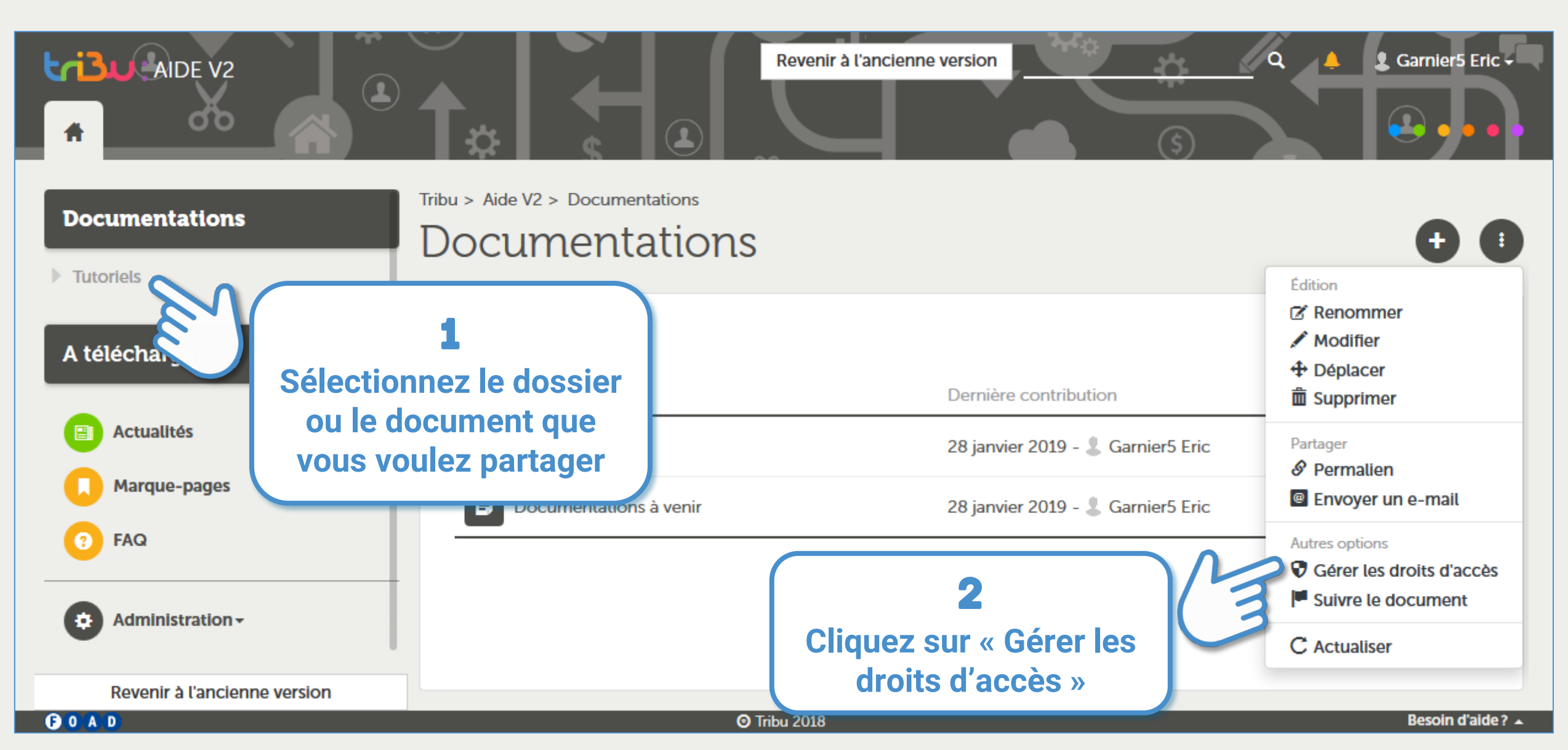

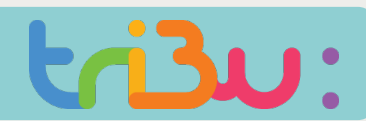

### Affichage public ou privé

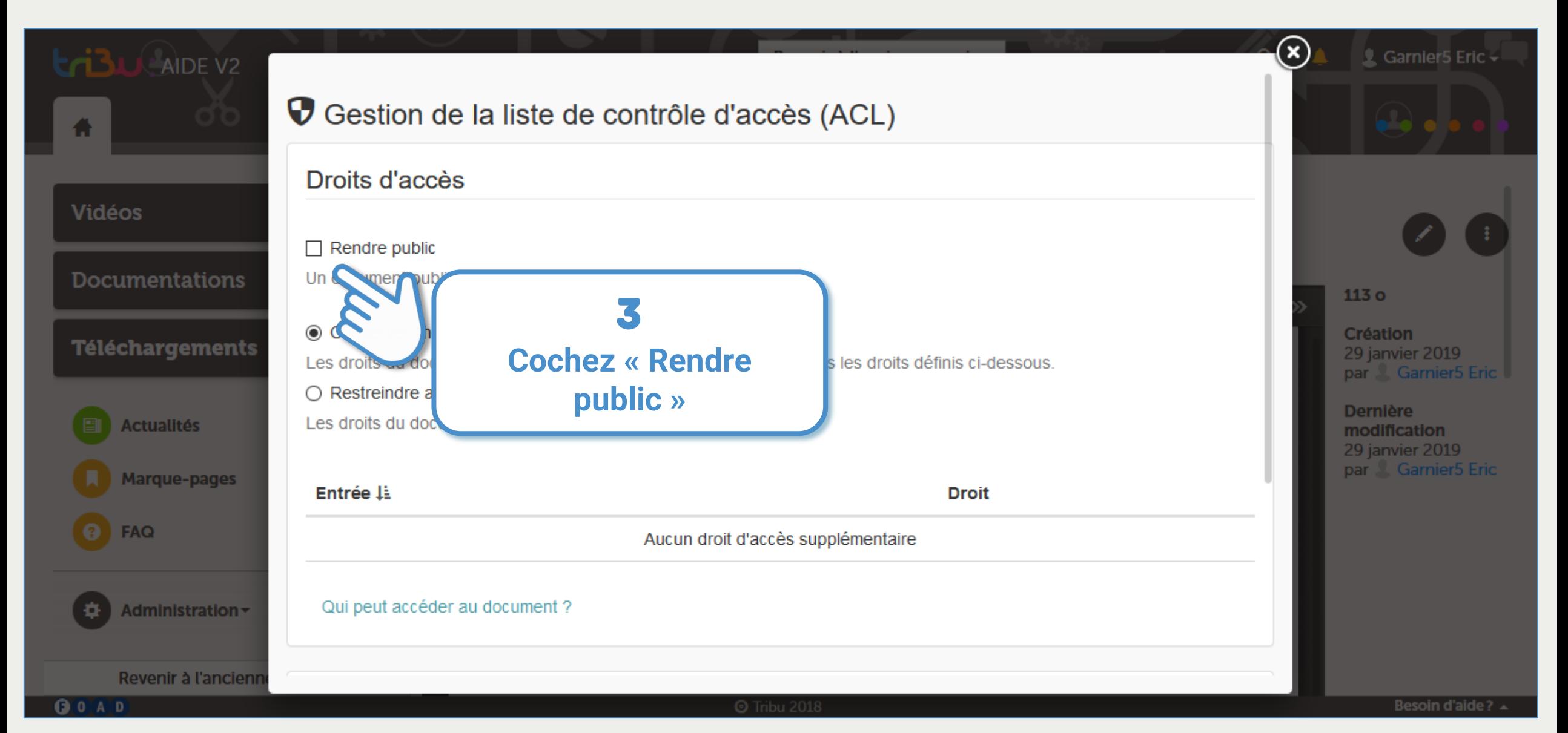

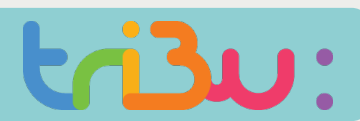

### Affichage public ou privé

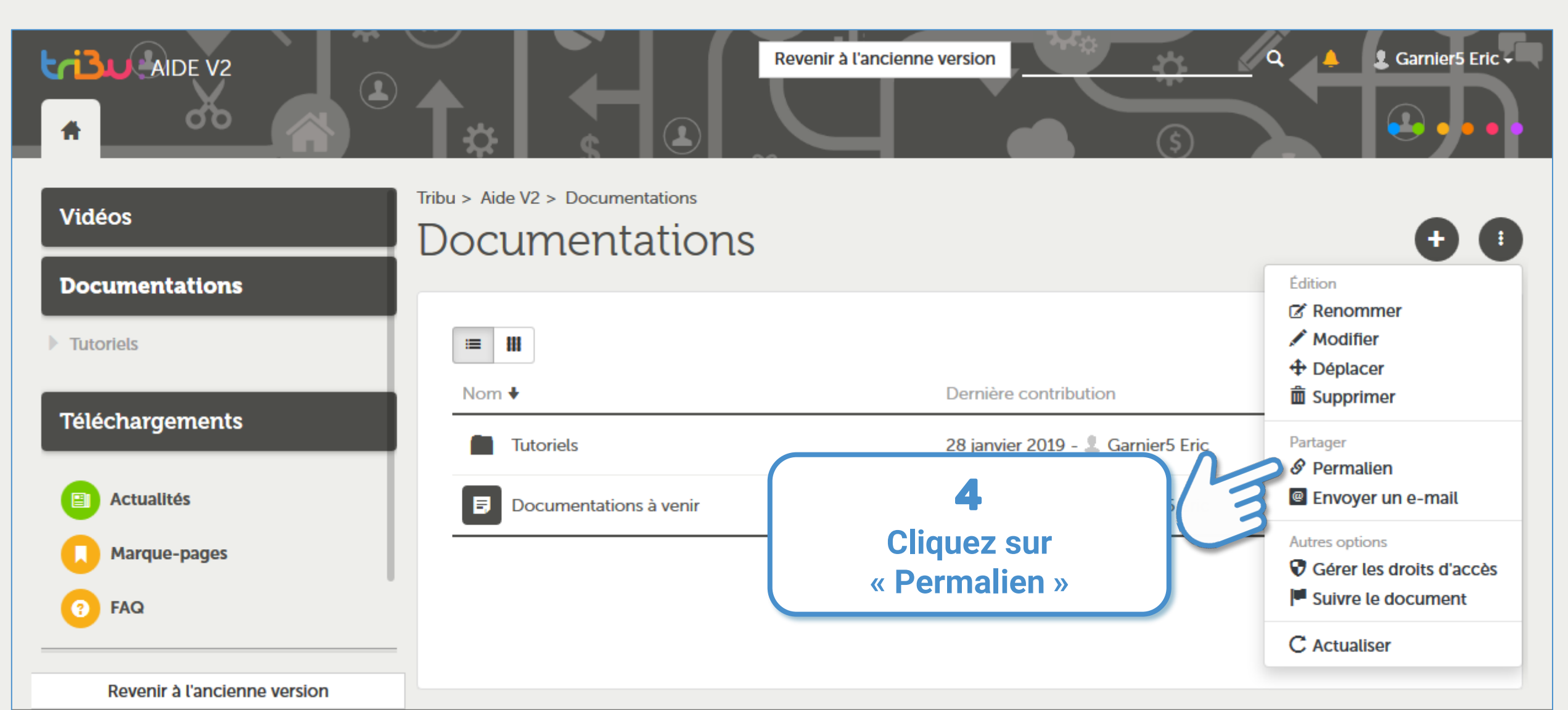

**Tribu 2018** 

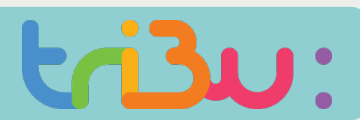

### Affichage public ou privé

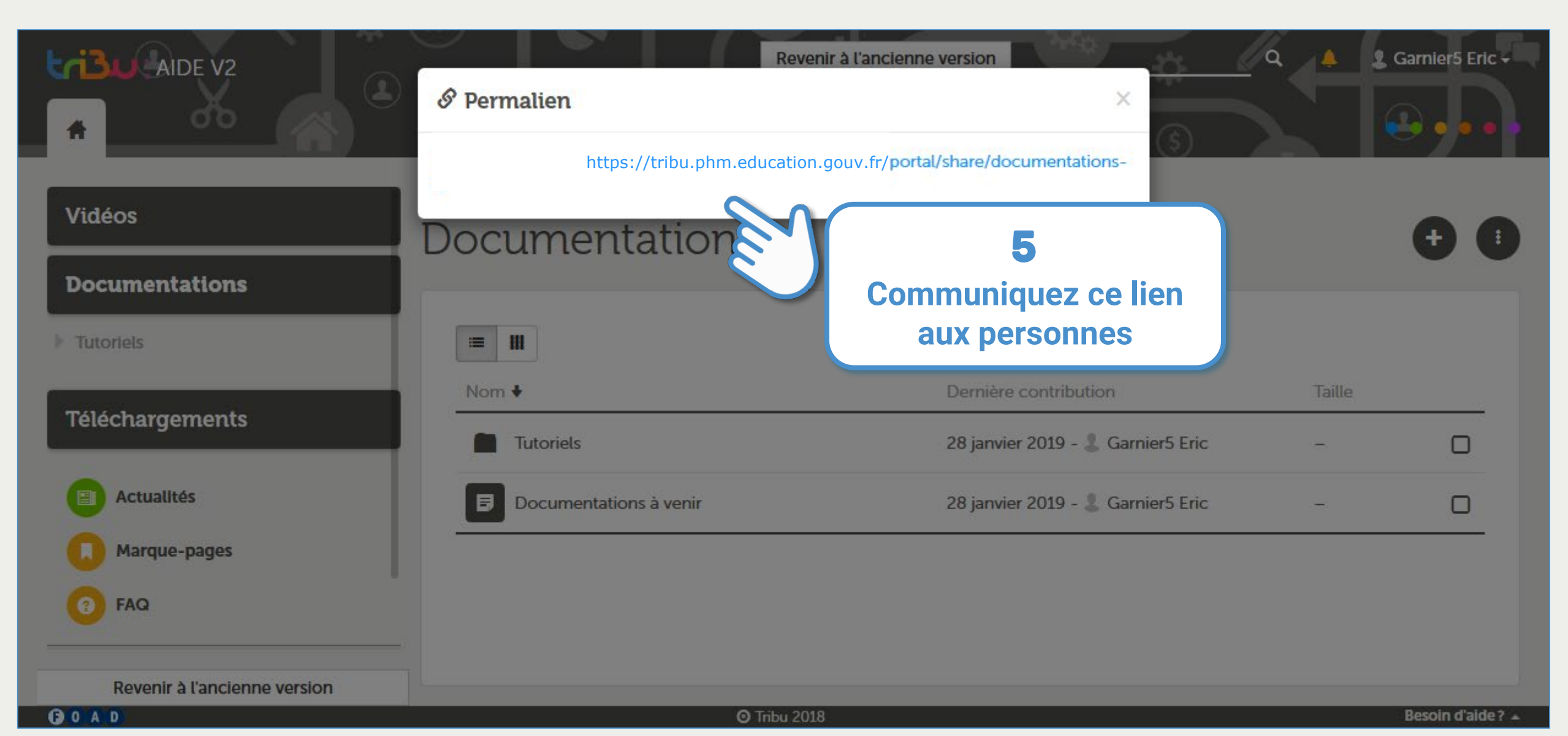

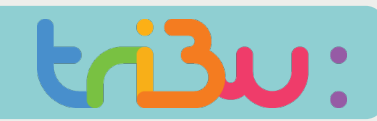

### Héritage et droits locaux

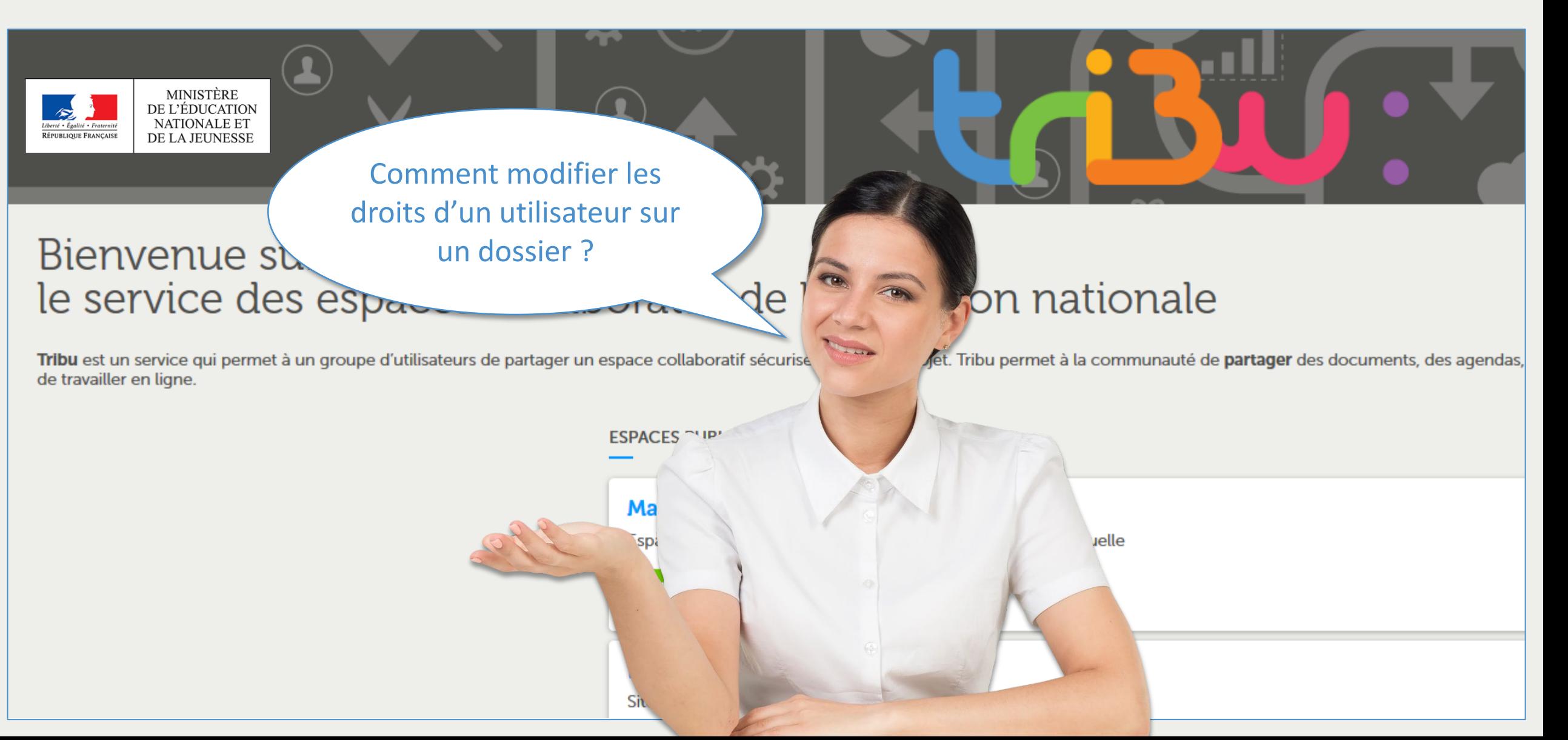

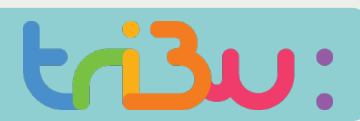

### Héritage et droits locaux

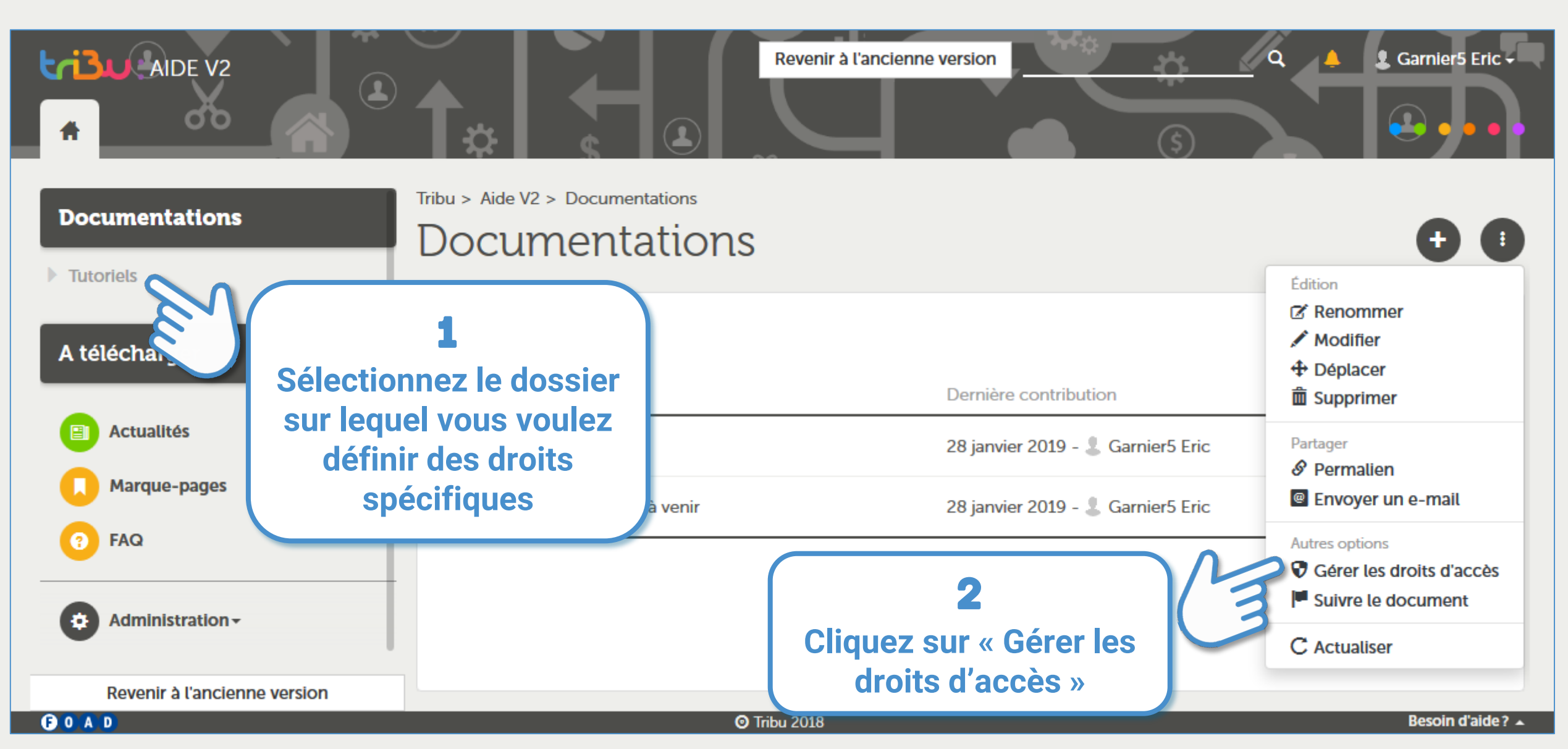

### Héritage et droits locaux

 $A$ IDE V2

**Documentations** 

**Tutoriels** 

A télécharger

**Actualités** Marque-pages FAQ

GOAD

Administration -

#### C Gestion de la liste de contrôle d'accès (ACL)

#### Droits d'accès

 $\Box$  Rendre public

Un document public est visible en lecture seule par tout le monde.

◉ Conserver l'héritage des droits (par défaut)

Les droits du document parent sor conservés, auxquels sont ajoutés les droits définis di dessous

Aucul

 $\bigcirc$  Restreindre aux droits locaux Les droits du document sont limité

Entrée là

Qui peut accéder au document ?

### 3 **Laissez coché « Conserver l'héritage … » si vous ne souhaitez pas modifier les autres droits définis sur le dossier.**

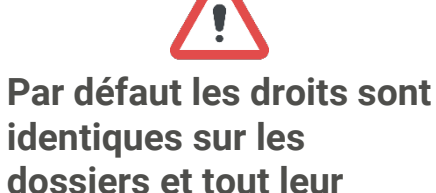

**contenu.**

**En cochant « Restreindre aux droits locaux » on va redéfinir des droits spécifiques à ce niveau de l'arborescence,**

**Taille** 

Revenir à l'ancienne

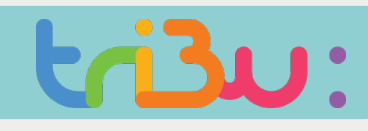

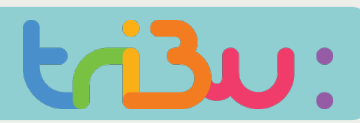

### Héritage et droits locaux

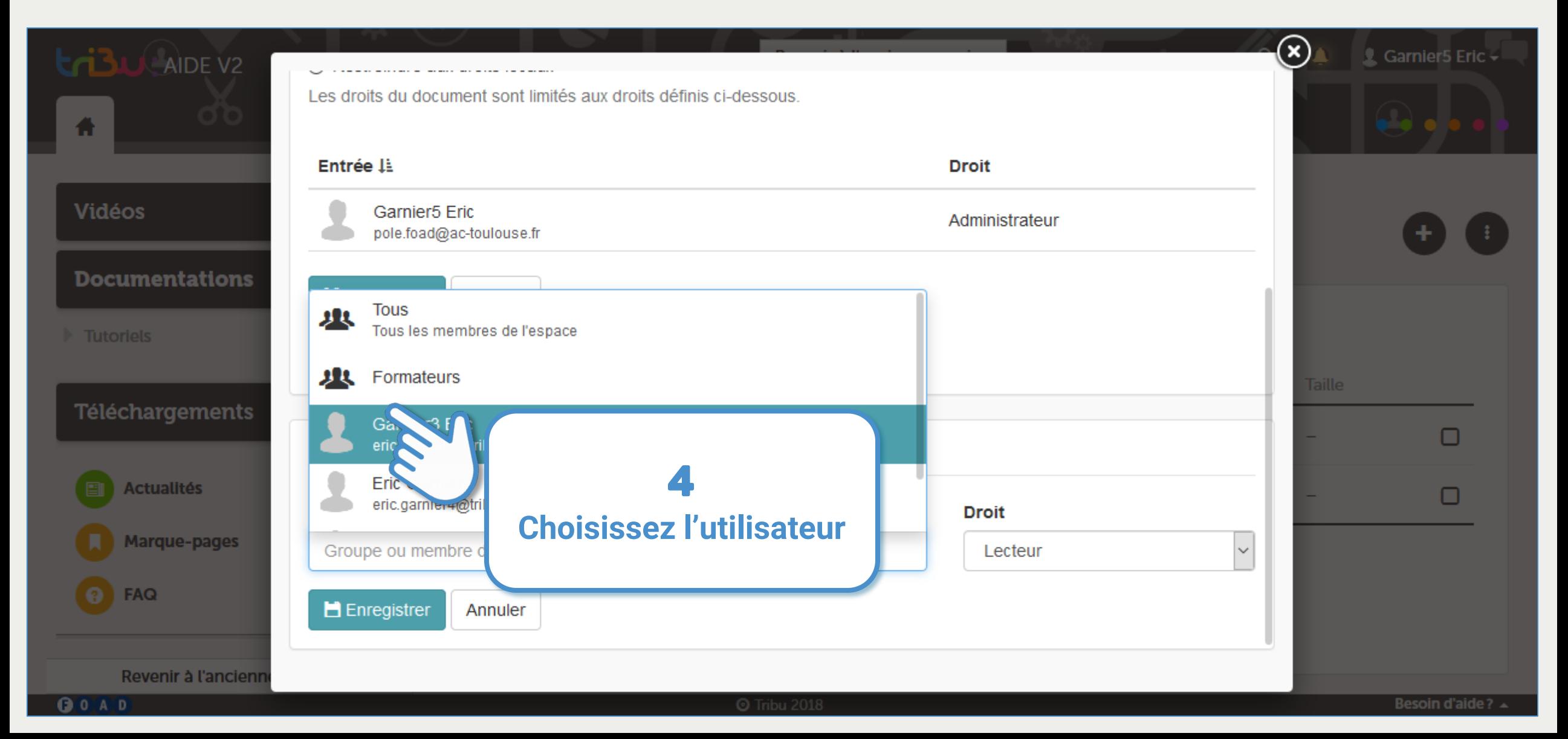

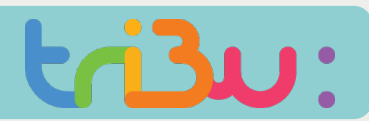

### Héritage et droits locaux

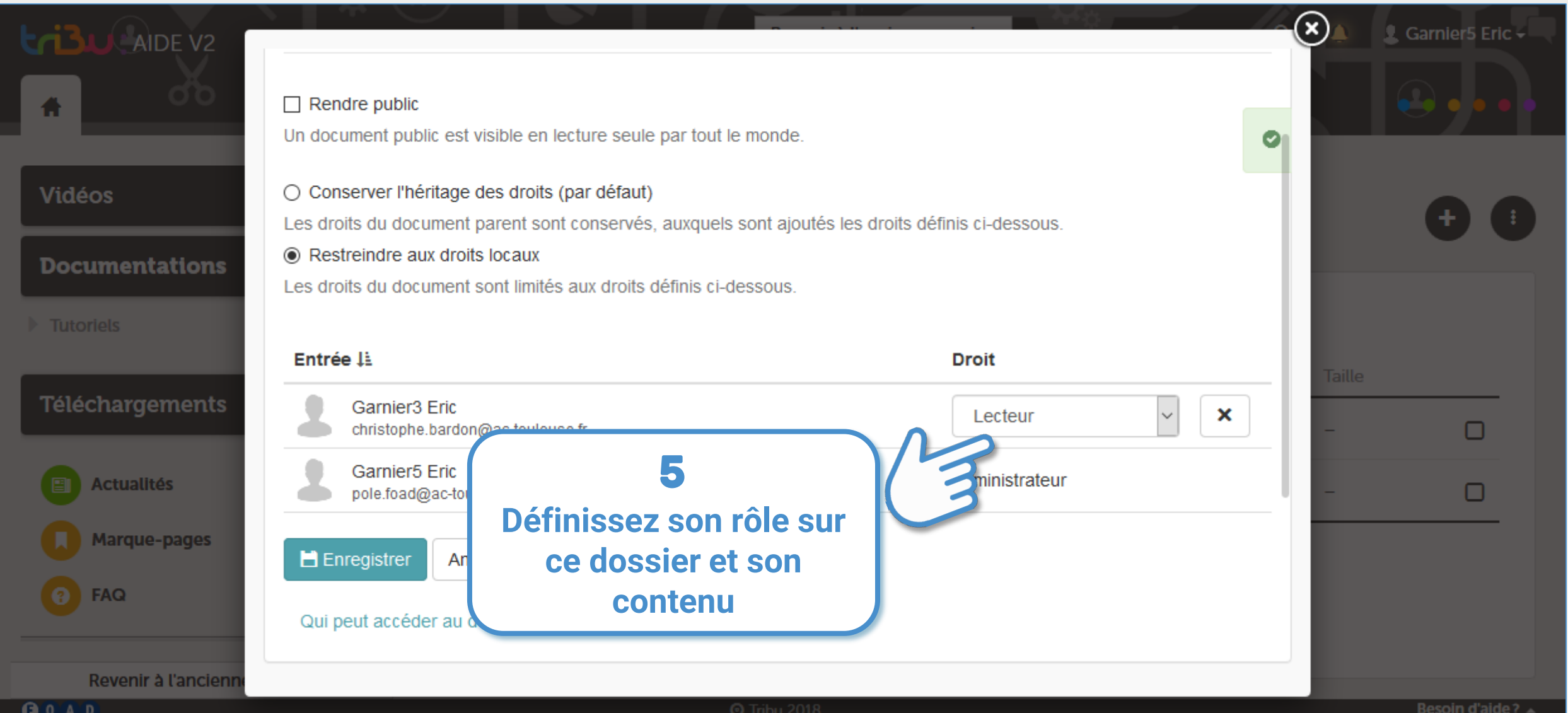

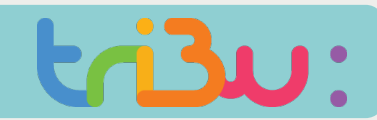

### Les rôles et les groupes

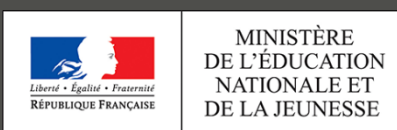

de travailler en ligne.

Bienvenue su

Comment attribuer les mêmes droits sur un dossier à plusieurs membres ?le service des espa

Tribu est un service qui permet à un groupe d'utilisateurs de partager un espace collaboratif sécurisé

fon nationale

uelle

et. Tribu permet à la communauté de partager des documents, des agendas,

ESPACES<sup>~IP</sup>

Ma

**SD** 

Sh.

de

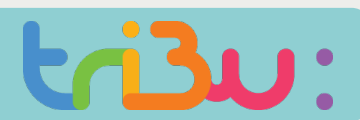

### Les rôles et les groupes

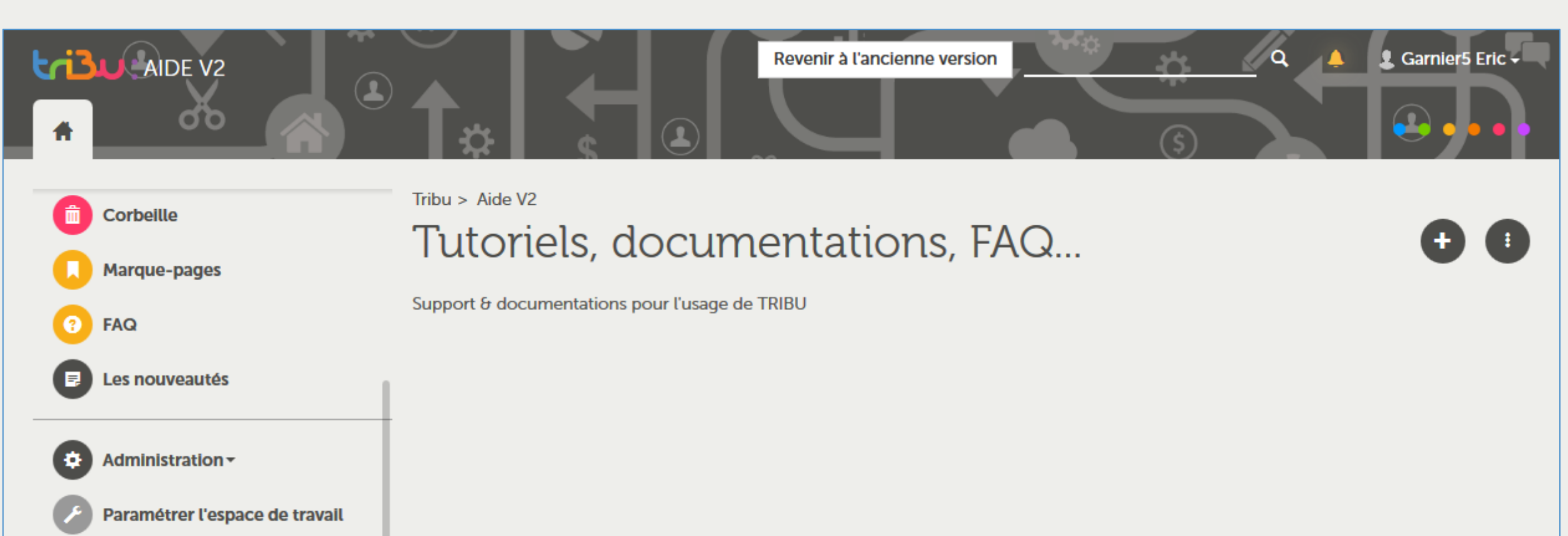

Gérer les membres

Gérer les groupes

**OOAD** 

1 **Cliquez sur « Administration » puis « Gérer les groupes »**

Revenir à l'ancienne version

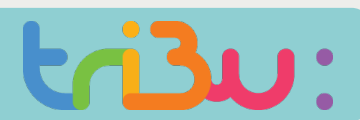

### Les rôles et les groupes

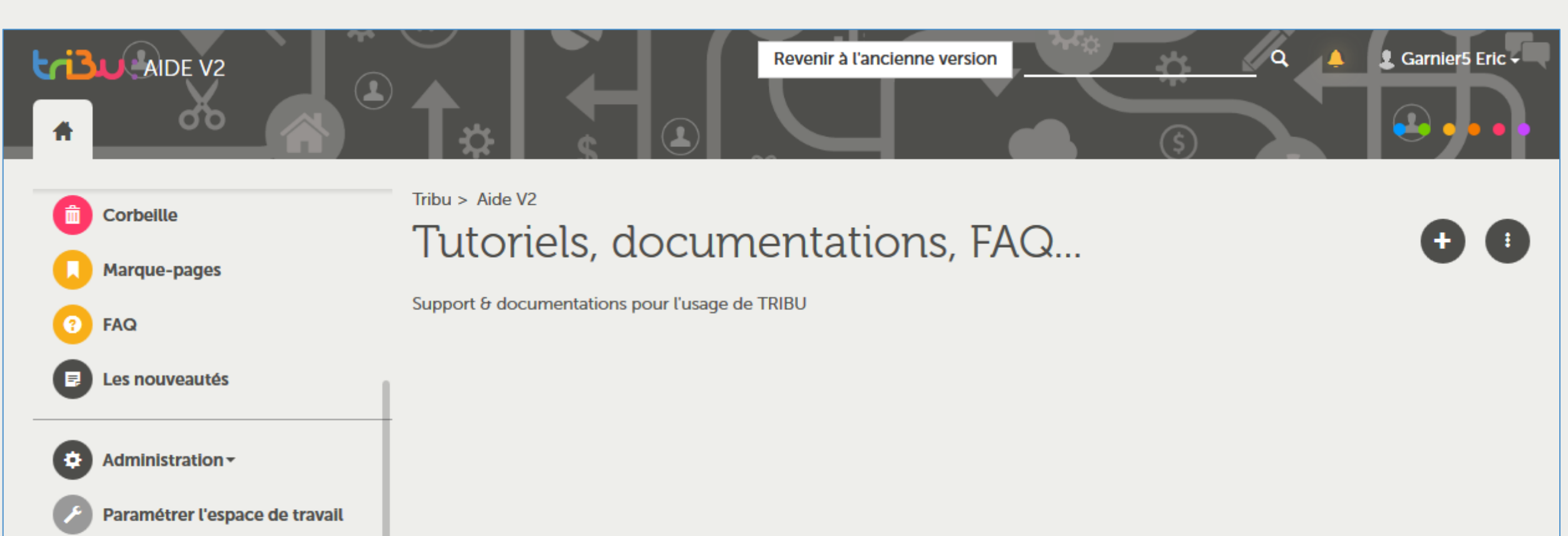

Gérer les membres

Gérer les groupes

**OOAD** 

1 **Cliquez sur « Administration » puis « Gérer les groupes »**

Revenir à l'ancienne version

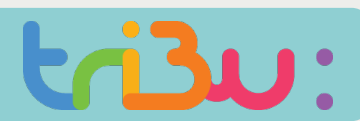

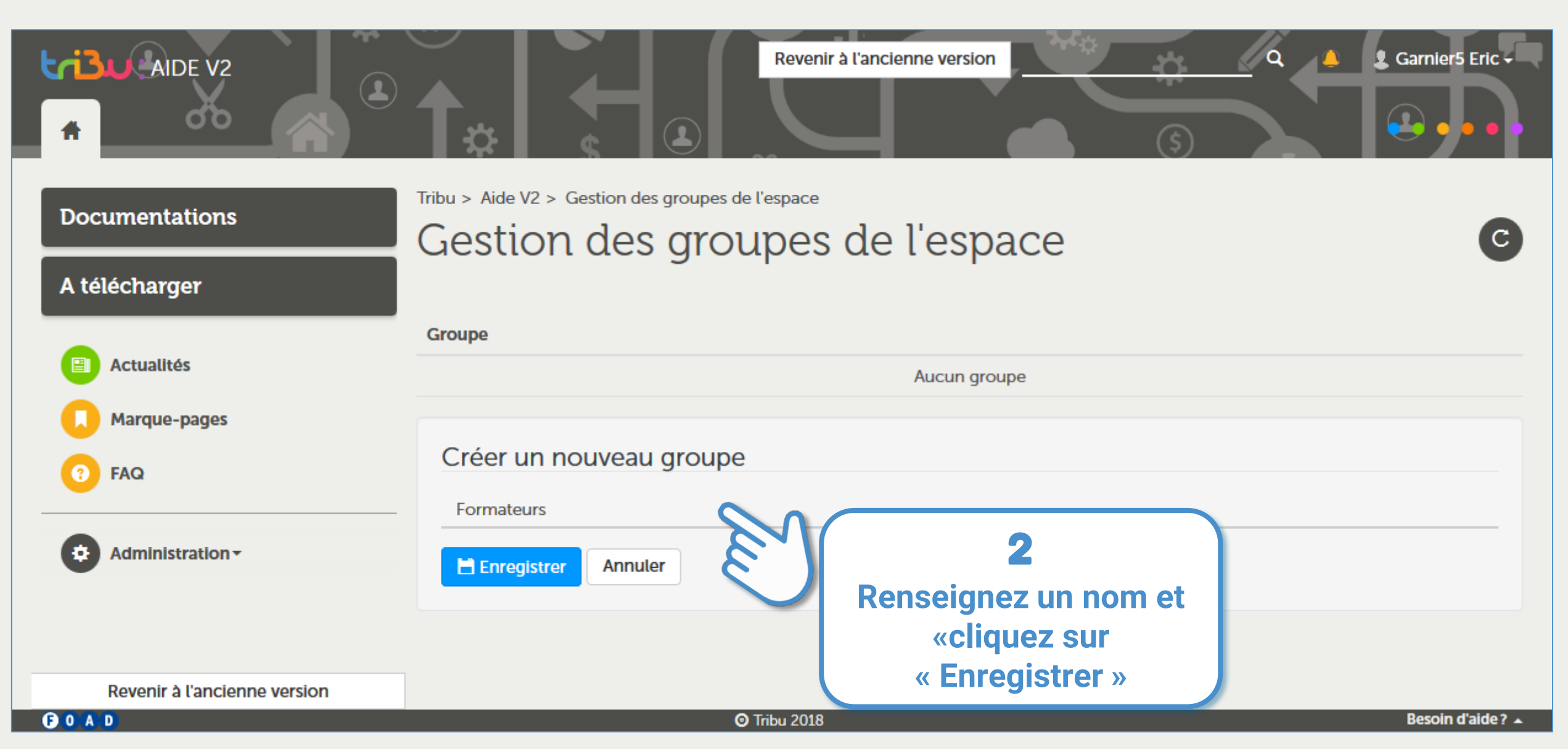

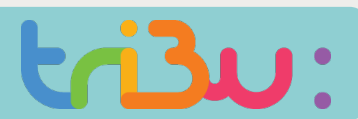

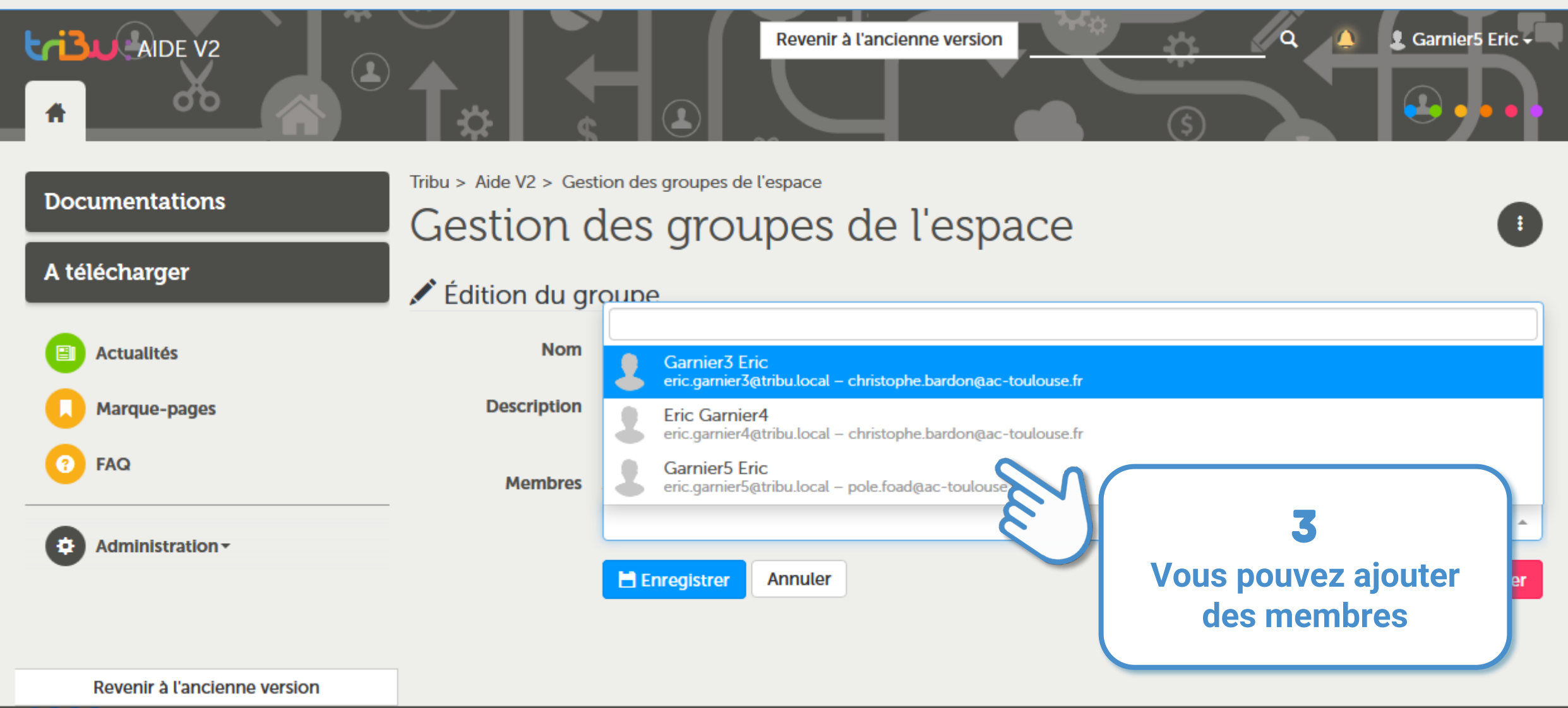

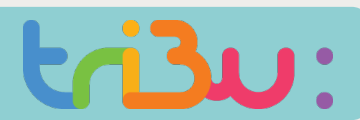

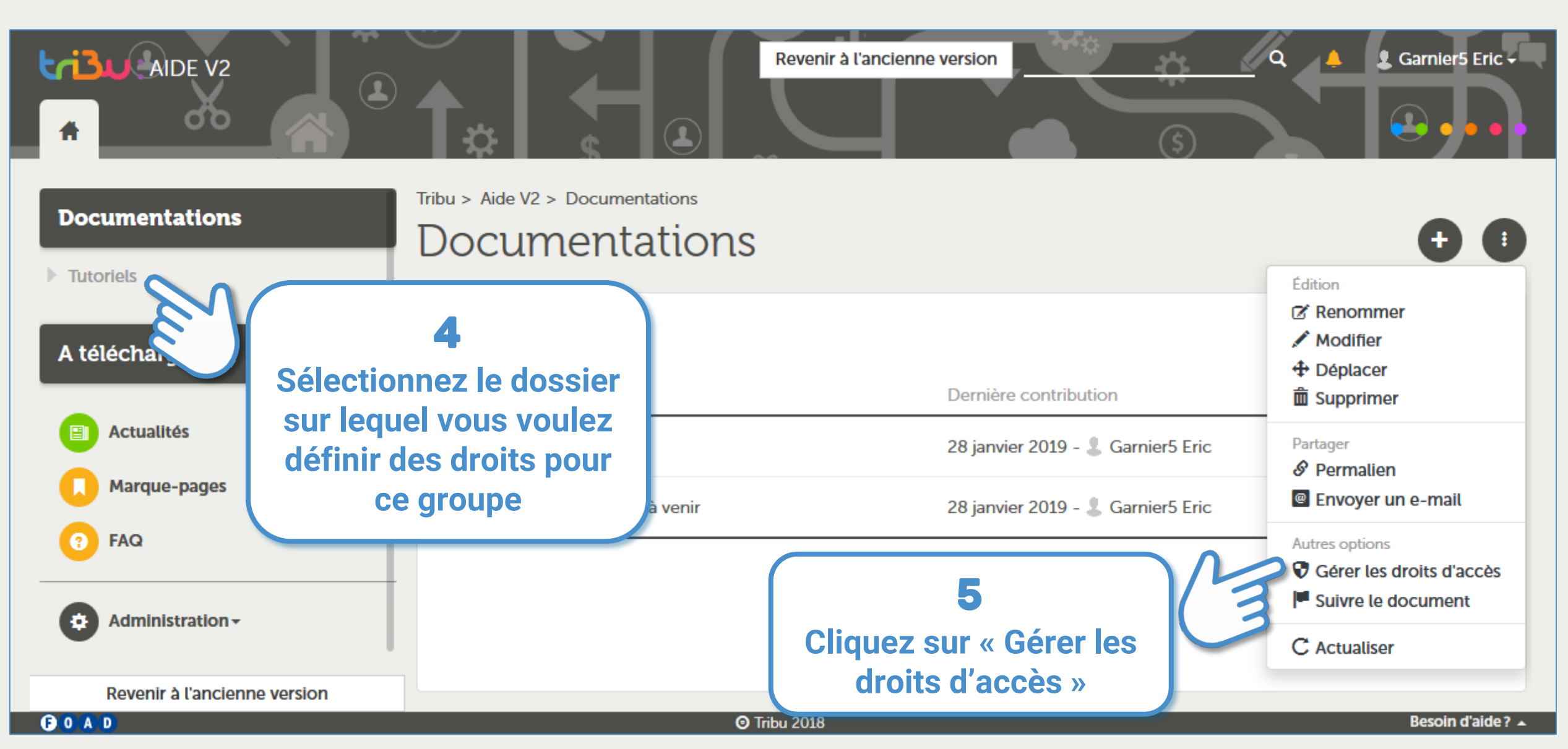

### Les rôles et les groupes

 $A$ IDE V2

**Documentations** 

**Tutoriels** 

A télécharger

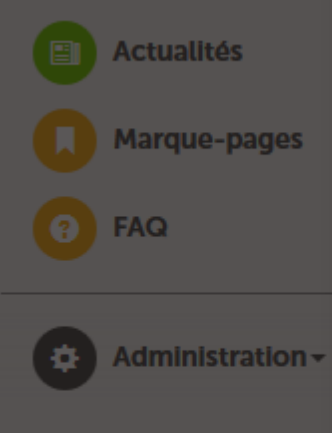

#### C Gestion de la liste de contrôle d'accès (ACL)

#### Droits d'accès

 $\Box$  Rendre public

Les droi

Entrée 1

Qui peut accéder a

Un document public est visible en lecture seule par tout le monde.

#### ◉ Conserver l'héritage des droits (par défaut)

Les droits du document parent sont conservés, auxquels sont ajoutés les droits définis ci-dessous.

 $\bigcirc$  Restreindre aux droits locaux

### 6

**Cochez « Restreindre aux droits locaux » uniquement si vous voulez redéfinir complètement les droits de ce dossier**

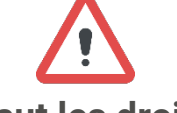

**Par défaut les droits sont identiques sur les dossiers et tout leur contenu.**

**En cochant « Restreindre aux droits locaux » on va définir des droits spécifiques à ce niveau de l'arborescence**

**Taille** 

GOAD

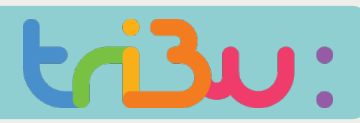

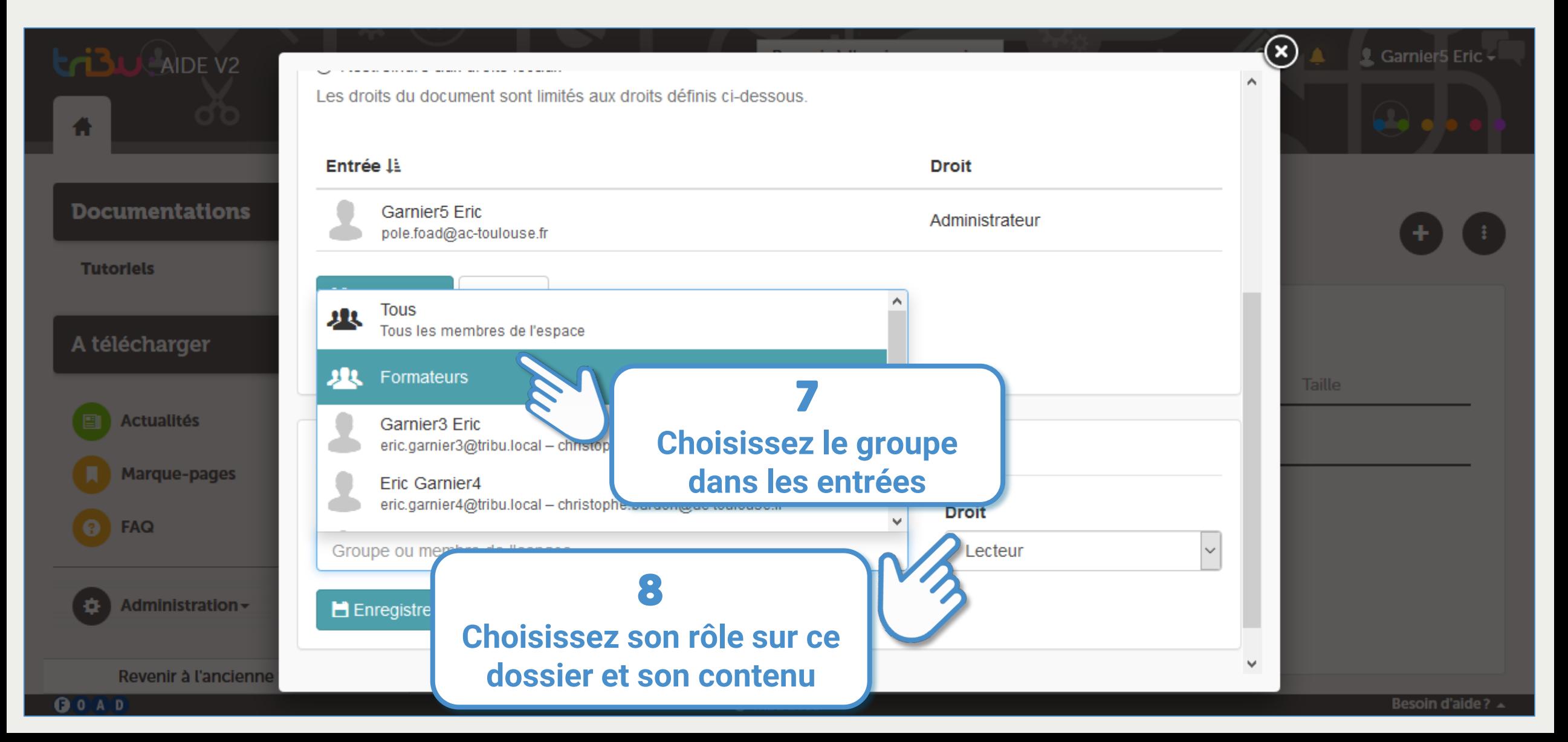

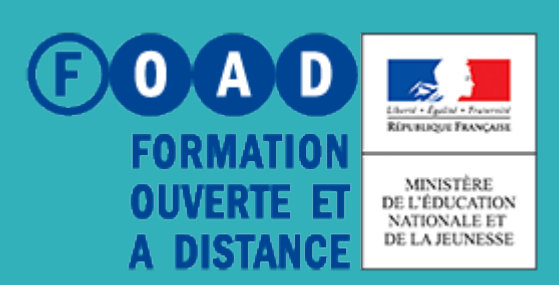

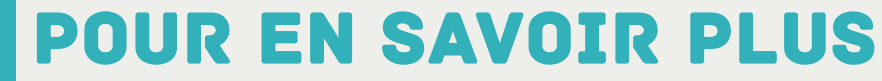

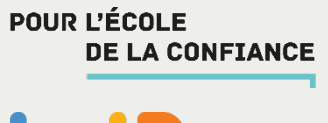

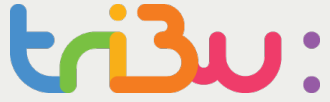

### **Rendez-vous sur**

### **https://tribu.phm.education.gouv.fr**